# **Probleemoplossing voor Active-Active NIC-teams op ACI VMM-integratie**

### **Inhoud**

Inleiding Voorwaarden Vereisten Gebruikte componenten **Configureren** Netwerkdiagram Verifiëren Problemen oplossen Gerelateerde informatie

# **Inleiding**

In dit document wordt beschreven hoe u een probleem kunt identificeren met de Active-Active-configuratie op VMM-integratie met ACI voor LACP-taakgebaseerde teamvorming.

## **Voorwaarden**

#### **Vereisten**

Cisco raadt kennis van de volgende onderwerpen aan:

- Link Agregation Control Protocol (LACS)
- Virtual Machine Monitor (VMM)
- Netwerkinterfacebeheer (NIC)
- Toepassingscentrale infrastructuur (ACI)

#### **Gebruikte componenten**

Dit document is niet beperkt tot specifieke software- en hardware-versies.

De informatie in dit document is gebaseerd op de apparaten in een specifieke laboratoriumomgeving. Alle apparaten die in dit document worden beschreven, hadden een opgeschoonde (standaard)configuratie. Als uw netwerk live is, moet u zorgen dat u de potentiële impact van elke opdracht begrijpt.

# **Configureren**

Het netwerk heeft een op Active-Active LACP-werklastgebaseerde NIC geconfigureerd op een VMconfiguratie die is toegestaan op twee servers en is aangesloten op ACI op twee verschillende Leavesswitches op een VMM-integratie.

#### **Netwerkdiagram**

Het volgende beeld is een verwijzing op hoog niveau om het ontwerp te illustreren.

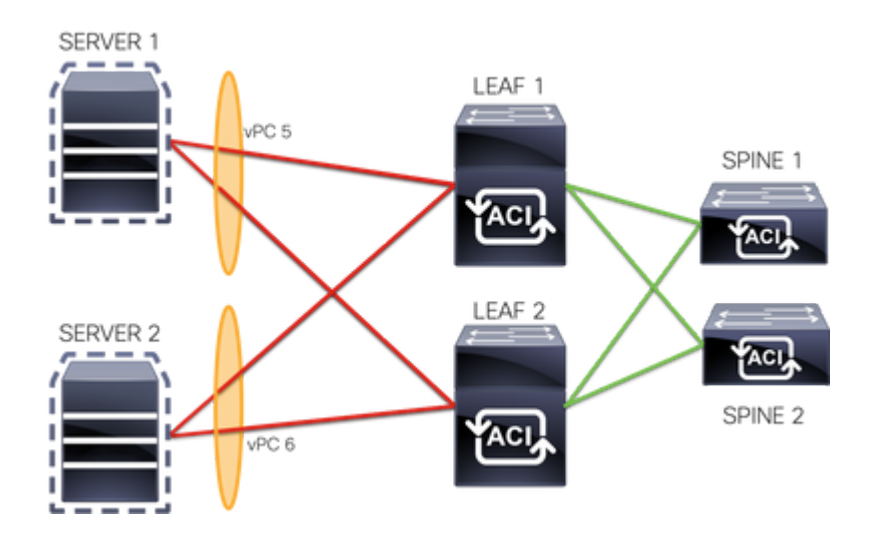

vPC 5-leden zijn Interface Eth 1/1 op Leaf 1 en Eth 1/2 op Leaf 2.

vPC 6-leden zijn Interface Eth 1/3 op Leaf 1 en Eth 1/4 op Leaf 2.

VM IP: 10.10.10.1

VM MAC: AA.AA.AA.AA.AA.AA

Aansluitingen:

SERVER 1 NIC 1 <-> BLADZIJDE 1/1

SERVER 1 NIC 2 <-> BLADZIJDE 2 ETH 1/2

SERVER 2 NIC 1 <-> BLADZIJDE 1 ETH 1/3

SERVER 2 NIC 2 <-> BLADZIJDE 2 ETH 1/4

### **Verifiëren**

Er is momenteel geen verificatieprocedure beschikbaar voor deze configuratie.

De [Cisco CLI Analyzer](https://cway.cisco.com/cli/) (alleen geregistreerde klanten) ondersteunt bepaalde showopdrachten. Gebruik de Cisco CLI Analyzer om een analyse van de uitvoer van de showopdracht te bekijken.

### **Problemen oplossen**

Deze sectie verschaft de informatie die u kunt gebruiken om problemen met uw configuratie op te lossen.

Navigeer naar de Endpoint Tracker (EP)-tracker op de APIC GUI om de IP voor de server te volgen en bekijk de logboeken voor koppeling/loskoppeling om de flap te identificeren.

Stap 1. Inloggen op Cisco APIC GUI

Stap 2. Navigeren naar **Operations** -> **EP Tracker**

Stap 3. Voer in het gedeelte **Zoeken naar eindpunten** het IP-adres in

Stap 4. Klik op **Zoeken**

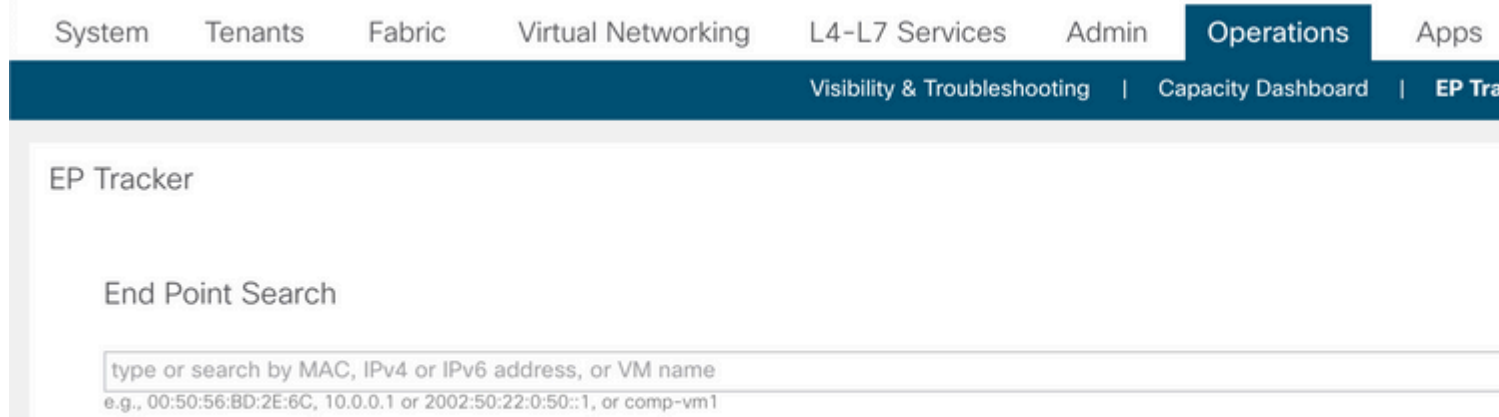

Zodra een flap is gedetecteerd, is de volgende stap om de commando's op elke switch van het blad uit te voeren.

<#root> LEAF1# **show endpoint ip 10.10.10.1** Legend: S - static s - arp L - local O - peer-attached V - vpc-attached a - local-aged p - peer-aged M - span B - bounce H - vtep R - peer-attached-rl D - bounce-to-proxy E - shared-service m - svc-mgr +-----------------------------------+---------------+-----------------+--------------+-------------+ VLAN/ Encap MAC Address MAC Info/ Interface Domain VLAN IP Address IP Info +-----------------------------------+---------------+-----------------+--------------+-------------+ 2 vlan-100 **aaaa.aaaa.aaaa** LV po6 common:common-VRF vlan-100 **10.10.10.1** LV po6 <#root> LEAF2# **show endpoint ip 10.10.10.1** Legend: S - static s - arp L - local O - peer-attached V - vpc-attached a - local-aged p - peer-aged M - span B - bounce H - vtep R - peer-attached-rl D - bounce-to-proxy E - shared-service m - svc-mgr +-----------------------------------+---------------+-----------------+--------------+-------------+ VLAN/ Encap MAC Address MAC Info/ Interface Domain VLAN IP Address

+-----------------------------------+---------------+-----------------+--------------+-------------+ 1 vlan-100 **aaaa.aaaa.aaaa** LV po6 common:common-VRF vlan-100 **10.10.10.1** LV po6 <#root> LEAF1# **show port-channel summary** Flags: D - Down P - Up in port-channel (members) I - Individual H - Hot-standby (LACP only) s - Suspended r - Module-removed b - BFD Session Wait S - Switched R - Routed U - Up (port-channel) M - Not in use. Min-links not met F - Configuration failed ------------------------------------------------------------------------------- Group Port- Type Protocol Member Ports Channel ------------------------------------------------------------------------------- 5 Po5(SU) Eth LACP Eth1/1(P) 6 Po6(SU) Eth LACP Eth1/3(P) <#root> LEAF2# **show port-channel summary** Flags: D - Down P - Up in port-channel (members) I - Individual H - Hot-standby (LACP only) s - Suspended r - Module-removed b - BFD Session Wait S - Switched R - Routed U - Up (port-channel) M - Not in use. Min-links not met F - Configuration failed ------------------------------------------------------------------------------- Group Port- Type Protocol Member Ports Channel ------------------------------------------------------------------------------- 5 Po5(SU) Eth LACP Eth1/2(P) 6 Po6(SU) Eth LACP Eth1/4(P)

<#root>

LEAF1#

**show system internal epm endpoint ip 10.10.10.1**

```
MAC : aaaa.aaaa.aaaa ::: Num IPs : 1
IP# 0 : 10.10.10.1 ::: IP# 0 flags :
Output omitted
...
Interface : port-channel6
                           <<<<<<<<<<<<<<<< learned on this interface
Output omitted
...
EP Flags : local|vPC|IP|MAC|sclass|timer|mac-ckt|
:::: 
<#root>
LEAF1#
show system internal epm endpoint mac aaaa.aaaa.aaaa
MAC : aaaa.aaaa.aaaa ::: Num IPs : 1
IP# 0 : 10.10.10.1 ::: IP# 0 flags : ::: l3-sw-hit: No
Output omitted
...
Interface : port-channel6
                          <<<<<<<<<<<<<<<< learned on this interface
Output omitted
...
EP Flags : local|vPC|IP|MAC|sclass|timer|mac-ckt|
:::: 
<#root>
LEAF2#
show system internal epm endpoint ip 10.10.10.1
MAC : aaaa.aaaa.aaaa ::: Num IPs : 1
IP# 0 : 10.10.10.1 ::: IP# 0 flags : ::: l3-sw-hit: No
Output omitted
...
Interface : port-channel5
                          <<<<<<<<<<<<<<<< learned on this interface
Output omitted
...
EP Flags : local|vPC|IP|MAC|sclass|timer|mac-ckt|
```
::::

<#root>

```
LEAF2#
show system internal epm endpoint mac aaaa.aaaa.aaaa
MAC : aaaa.aaaa.aaaa ::: Num IPs : 1
IP# 0 : 10.10.10.1 ::: IP# 0 flags : ::: l3-sw-hit: No
Output omitted
...
Interface : port-channel6
                           <<<<<<<<<<<<<<<< learned on this interface
Output omitted
...
EP Flags : local|vPC|IP|MAC|sclass|timer|mac-ckt|
::::
```
Op basis van de vorige uitgangen kunt u vaststellen dat ACI dezelfde informatie op beide poortkanalen tegelijkertijd ontvangt vanwege de actieve configuratie op VMware.

Alle VM's gebruiken elk paar uplinks als logisch gezien één uplinks, en de topologie is geconfigureerd met twee verschillende paren poortkanalen, en elk paar gebruikt dezelfde informatie om op ACI te komen.

**Opmerking**: dit soort implementatie wordt niet aanbevolen door Cisco, omdat dit type configuratie vergelijkbaar is met MAC-pinning en elke 30 seconden opnieuw spelden op basis van het koppelingsgebruik, afgeleid van MAC/IP-flaps tussen knooppunten of poorten.

Als u een vergelijkbare topologie nodig hebt, is de aanbeveling om Link Aggregation Group (LAG) te gebruiken, zoals LACP of statisch poortkanaal.

De [Cisco CLI Analyzer](https://cway.cisco.com/cli/) (alleen geregistreerde klanten) ondersteunt bepaalde showopdrachten. Gebruik de Cisco CLI Analyzer om een analyse van de uitvoer van de showopdracht te bekijken.

Raadpleeg [Important Information on Debug Commands \(Belangrijke informatie over opdrachten met debug\)](https://www.cisco.com/c/nl_nl/support/docs/dial-access/integrated-services-digital-networks-isdn-channel-associated-signaling-cas/10374-debug.html) [voordat u opdrachten met debug opgeeft.](https://www.cisco.com/c/nl_nl/support/docs/dial-access/integrated-services-digital-networks-isdn-channel-associated-signaling-cas/10374-debug.html)

### **Gerelateerde informatie**

• [Technische ondersteuning en documentatie – Cisco Systems](https://www.cisco.com/c/nl_nl/support/index.html)

#### Over deze vertaling

Cisco heeft dit document vertaald via een combinatie van machine- en menselijke technologie om onze gebruikers wereldwijd ondersteuningscontent te bieden in hun eigen taal. Houd er rekening mee dat zelfs de beste machinevertaling niet net zo nauwkeurig is als die van een professionele vertaler. Cisco Systems, Inc. is niet aansprakelijk voor de nauwkeurigheid van deze vertalingen en raadt aan altijd het oorspronkelijke Engelstalige document (link) te raadplegen.